## **Add tools from other manufacturers to One-Key**

## Use ONE-KEY™ to organize and track tools of any brand from your smartphone or tablet.

We want to help you keep track of all your tools, not just the ones made by Milwaukee®. That's why we designed the One-Key mobile app to allow you to seamlessly integrate any tool of any brand or manufacture into your digital inventory

## **Get started on the One-Key mobile app**

•Log in to the One-Key mobile app. •The homepage, or Inventory Dashboard, will display on your screen.

## **How to add tools and equipment from other manufacturers**

Whether they're from the Milwaukee line or another, you can manage all your tools from your phone using the One-Key mobile app.

1. Starting from the Inventory Dashboard, tap the "**+**" sign in the upper right-

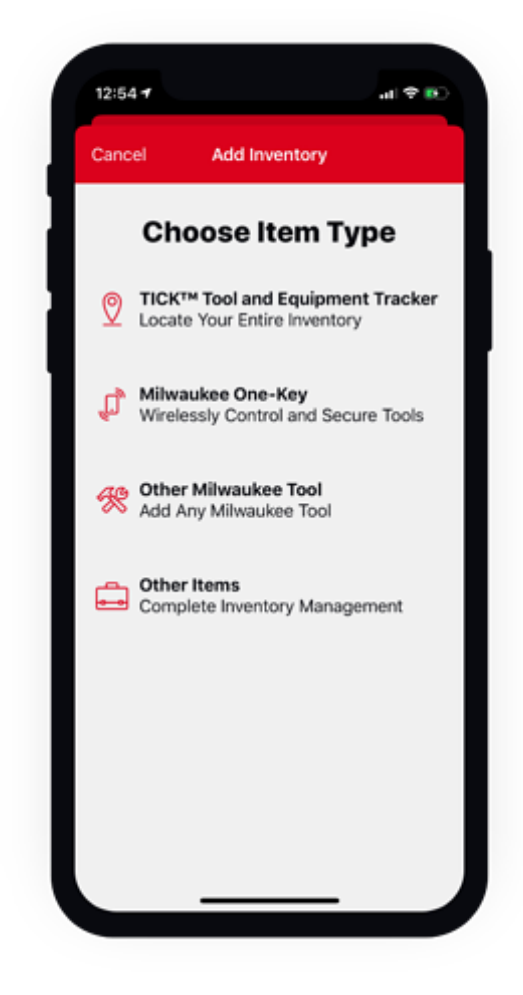

hand corner of the screen.

- 2. From the **Choose Item Type** page, tap the "**Other Items**" button near the bottom of the screen. If you've already added tools to your inventory made by other manufacturers, those brand names will now display on your screen.
- 3. To add another manufacturer's tools, tap the "**+**" sign in the upper righthand corner of the screen. Now enter the name of the non-Milwaukee Manufacturer into the **Manufacturer Title** box. The newly entered manufacturer name will display on the following screen.

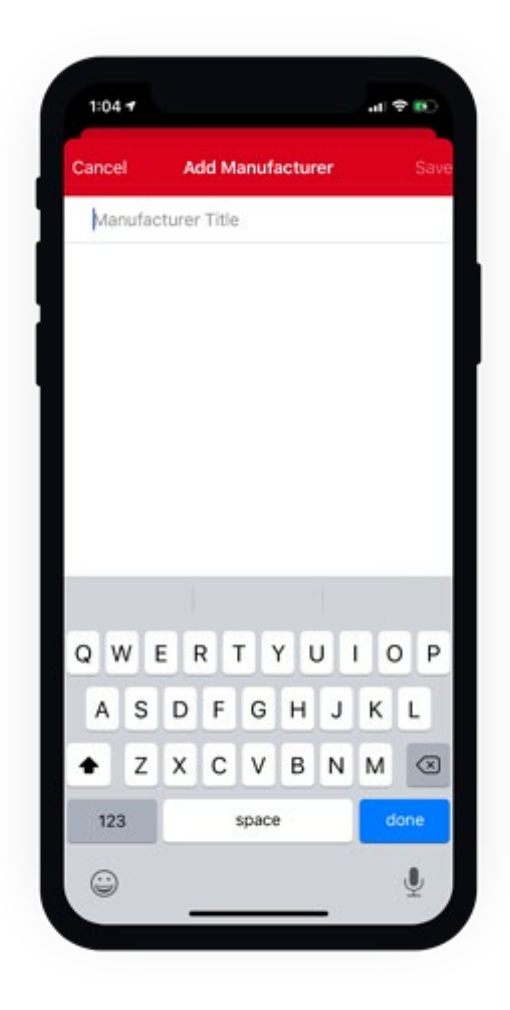

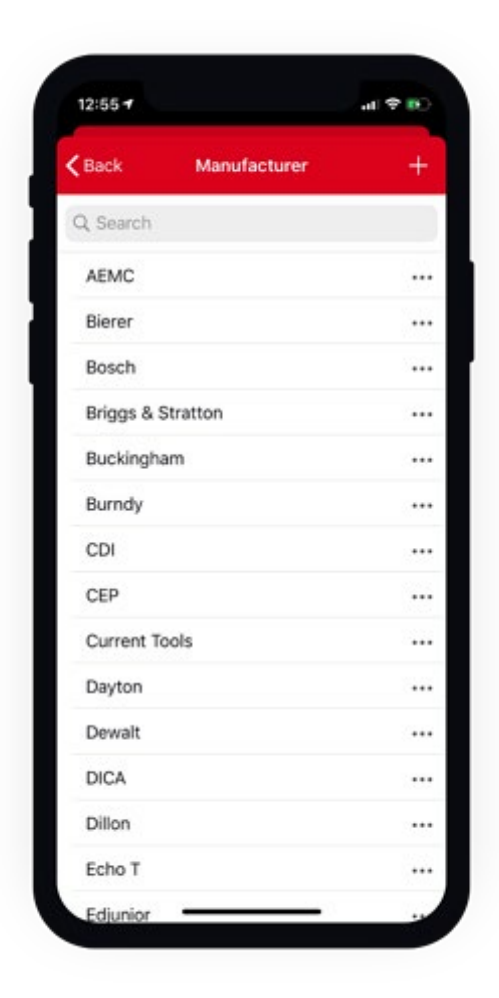

- 4. Tap the name of the non-Milwaukee manufacturer. The Add Inventory Item page will display on your screen. From here you can add a photo, and the following details to your tool:
- •**Description**: Brief description of your tool (required).
- •**Model** #: The model number of this line of tool (required).
- •**Category**: The type of tool.
- •**Person**: Crew member your tool is assigned to.
- •**Division**: The team that your tool is assigned to.
- •**Place**: The place that your tool is assigned to.
- •**Tool Number**: The custom name/number that you've given your tool.
- •**Serial #**: The serial number of this specific tool.
- •**Status**: Availability or physical condition of your tool.
- •**Purchase Information**: Value of your tool, date/place of its purchase.
- •**Service Date**: Date for routine maintenance/repair.
- •**Assign barcode**: Enter a trackable barcode number.
- •**Add Nearby TICK™**: Add an external Bluetooth® tracker.
- 1. Once you're finished, tap "**Save**" in the upper right-hand corner of the final screen to save the tool to your inventory. Make sure all the required fields are filled out.

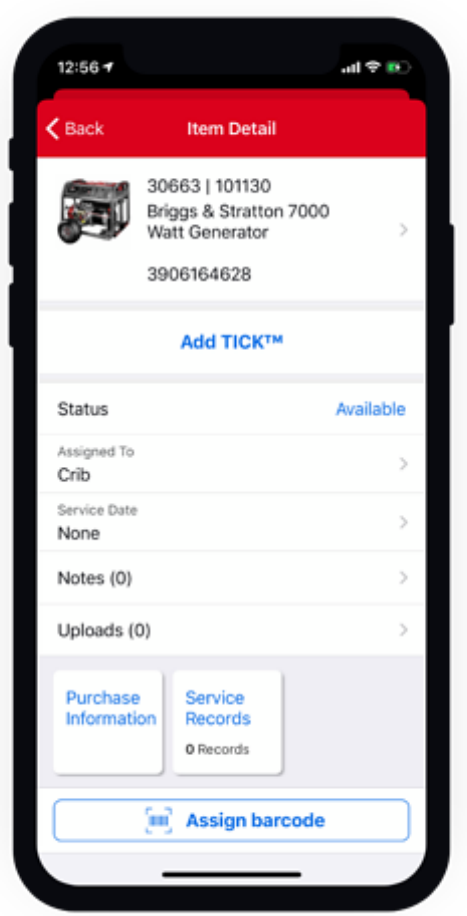

Your equipment has been added to your One-Key inventory.

One-Key empowers you to keep track of all your tools, including the ones not made by Milwaukee.